## How do I display hidden content?

In more advanced reports, sometimes authors use hidden Blocks to show or hide content. For example, the sample report named [Global](https://accelerator.ca.analytics.ibm.com/bi/?perspective=authoring&pathRef=.public_folders%2FIBM%2BAccelerator%2BCatalog%2FContent%2FREP00015) sales uses a Block, a Custom Control, and JavaScript to hide and show a panel of filters.

After you hide a block with the property **Box type: None-Block**, authors are unable to see it and change the content unless they complete the following steps:

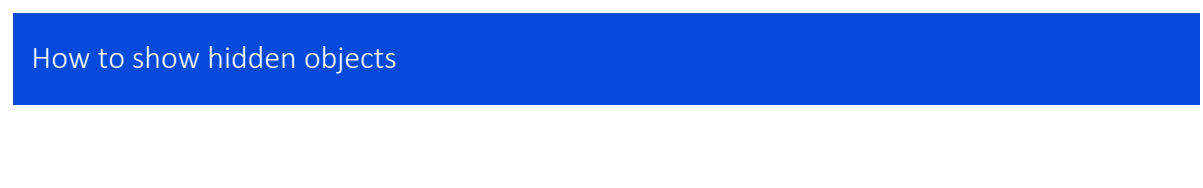

1. Ensure that you are in *Page design* mode:

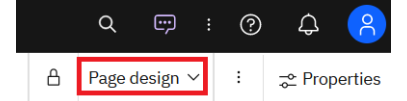

2. Click the *More* icon at the top-right corner of the screen:

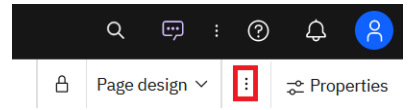

3. From the resulting menu, select *Visual aids*, and then select *Show Hidden Objects*:

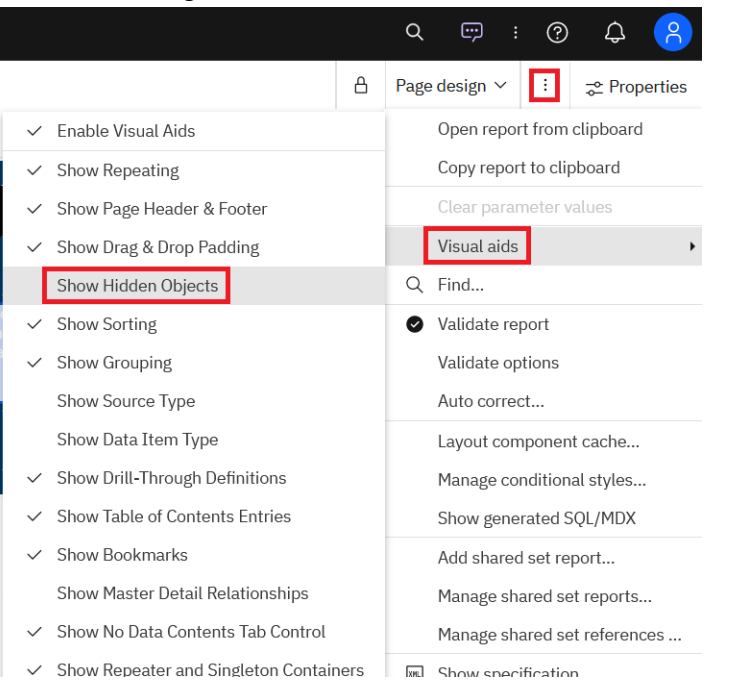